# HERÓDOTO **2.·0 Estação de trabalho informática em História e Arquivística**

João Paulo Amado João Carlos Cardoso. António Manuel Neves

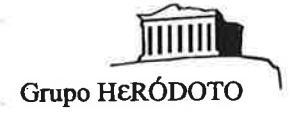

na <sup>ng</sup>a

n de Barok

# **Ficha técnica**

## Direcção clentífica e coordenação Prof. António Manuel Hespanha

#### Concepção e programação

João Paulo Amado, João Carlos Cardoso, António Manuel Neves, Maria do CaStelo Romeiras, Helena Isabel Medeiros

#### Apolo hlstortográftco

Paulo Artur Baptista, José Joaquim Martinheira, Pedro Cardim, Paulo Girão, Maria João Soares, Maria Alexandra Ribeiro, Ana Paula Pequito

#### Distribuição

Duas diskettes de 5¼" de 360Kb ou Uma diskette de 3½" de 720Kb (Informação compactada)

### **Material** necessário

Computador IBM PC, PS/2 ou compatível com: 640 Kb de RAM;

Disco rígido com (pelo menos) 6Mb livres, para o programa, bases de dados e sistema de gestão de memória virtual; Écran de qualquer standard (MDA, CGA, Hércules, EGA, MCGA, VGA, SuperVGA, XGA); para utilizar os módulos de paleografia e cartografia é necessário qualquer standard a partir do EGA;

Uma impressora para a obtenção de listagens.

#### Instalação

A instalação do programa é feita automaticamente, com adaptação imediata ao material disponível.

# Contacto Grupo HERÓDOTO Apartado 1977 1006 LISBOA CODEX PORTUGAL

# **1 . História do programa.**

O projecto.Heródoto foi lançado em Setembro de 1987, no âmbito do Gabinete de Informática da Faculdade de Ciências Sociais e Humanás da Universidade Nova de Lisboa. Foi formada uma equipa de trabalho, responsável quer pelas tarefas de programação, quer pelo carregamento de bases de dados. Cerca de um ano depois existia já um protótipo do programa, assim como algumas bases de dados já preenchidas.

·.

O projecto ,tem vindo a ser apresentado em diversos congressos e encontros: nos Encontros Nacionais sobre História e Informática de 1988 a 1990, no 3° Congresso Nacional de Bibliotecários, Arquivistas e Documentalistas em 1990, bem como noutras ocasiões em várias instituições universitárias.

Em 1989 foi assinado um protocolo de cooperação entre o Gabinete de Informática da Faculdade de Ciências Sociais e Humanas da Universidade Nova de Lisboa e o Tribunal de Contas. Este protocolo teve em vista a cedência do programa Heródoto ao Arquivo Histórico da referida instituição. Isto proporcionou um ambiente de trabalho real que permitiu testar o programa, bem como levantar novas questões e solucioná-las.

994

 $\alpha$  =  $\alpha$ 

# **2. Características do programa.**

# **2.1. Definição e objectivos.**

O programa Heródoto procura servir um público com necessidades bastante específicas: historiadores e arquivistas. Não quer isto dizer que não sirva para outras finalidades. No entanto, o conjunto de ferramentas que engloba foi elaborado a pensar principalmente em tais áreas de actividade.

·.

Podemos · então defini-lo sinteticamente como sendo um sistema de gestão de documentação de arquivos, assistido por utilitários de apoio à investigação históricoarquivística. Isto é, visa-se fornecer um instrumento de gestão de massas documentais de pequenas e médias dimensões, que reuna num só sítio uma série de funções que permitam efectuar diversas tarefas associadas à gestão da informação num arquivo:

- O tratamento histórico-arquivístico da documentação.
- A recuperação da informação segundo critérios orgânicos (como ela se encontra organizada no arquivo) e temáticos (como os utilizadores a organizam).
- A descrição documental com vista à posterior divulgação. **<sup>t</sup>**
- A previsão e planificação, a longo prazo, quer das diferentes fases do trabalho arquivístico quer dos recursos humanos, materiais e financeiros.
- O controlo dos movimentos das espécies e dos utilizadores.

Conta ainda com um conjunto de ferramentas informáticas ou utilitários, capazes de facilitarem a investigação histórico-arquivística:

- Um sistema de gestão e manutenção de *thesauri* multilíngues.
- Uma lista simples de descritores.
- Um dicionário de abreviaturas paleográficas.
- Um dicionário de moedas antigas portuguesas.
- Um dicionário de pesos e medidas antigos portugueses.
- Um sistema de gestão de informação prosopográfica.
- Programas de cartografia automática, reconstituição genealógica e conversão de datas entre calendários.

Com estes elementos, procuramos contemplar necessidades muito diversas, quer no campos da arquivística quer no campo da história. Pela sua natureza, o grau de integração que pretendemos atingir ao reunir estes dois campos de actividade só atinge o seu máximo nos arquivos históricos. Na realidade, as ferramentas para a arquivística são válidas para qualquer arquivo. No entanto, optámos por dar ao programa uma orientação bastante específica.

# **2.2. O ambiente de trabalho.**

O ambiente de trabalho do Heródoto é altamente configurável. O utilizador pode controlar vários aspectos do ambiente em que as acções de desenrolam. Uma das opções oferecidas diz respeito à limitação do acesso à informàção.

·.

Existem duas classes de acesso: a de **utilização,** que apenas dispõe de permissão para executar tarefas de consulta e de pesquisa, e a de gestão, na qual não há restrições no acesso à informação. Só o gestor tem acesso às capacidades de configuração do ambiente de trabalho.

É possível seleccionar qual a classe de acesso activa quando o programa é activado. Da mesma maneira, é possível proteger a classe de gestão por um código de acesso. Desta forma é viável a utilização do Heródoto num ambiente do tipo sala de leitura, para consulta por qualquer pessoa e seni riscos desnecessários para a integridade dos dados.

O écran que se apresenta ao utilizador depois da passagem (ou níio) pelo sistema. de acesso demonstra o tipo de ambiente de trabalho existente ao longo de todo o programa (ver figura 1). No topo do écran, uma linha com várias palavras: dá acesso aos grandes grupos de opções. Como é usual, a escolha é feita através do movimento do cursor. No fundo do écran, a última linha dá algumas indicações quanto às teclas que podem ser utilizadas na execução das diversas tarefas.

O conteúdo do resto do écran, obedece à filosofia geral do sistema. O objectivo principal é a manipulação de bases de dados específicas a certas áreas de actividade. Com base neste princípio, o modo de edição é imediatamente activado assim que se entra no programa. Por defeito, na primeira vez que se utiliza o Heródoto é automaticamente invocada a base de dados correspondente ao nível de descrição' arquivística da Entidade detentora. No entanto, o utilizador tem a completa liberdade de definir qual a base de dados de arranque.

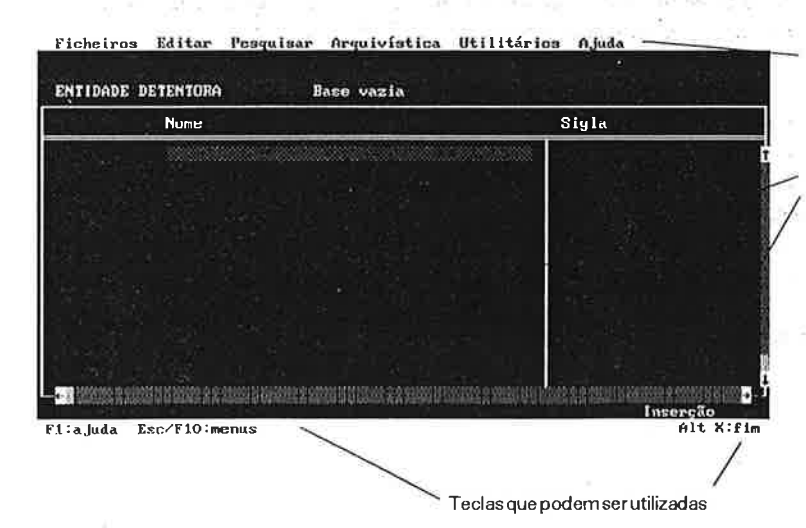

Barra com os menus principais

Tabela Unhas suplementares com indicações

Figura 1 -O écran de abertura do programa Heródoto. São visíveis as três zonas principais: a barra superior de menus, a tabela (onde está a ser editada a estrutura correspondente à Entidade Detentora) e uma faixa no fundo com indicações quanto às teclas a utilizar.

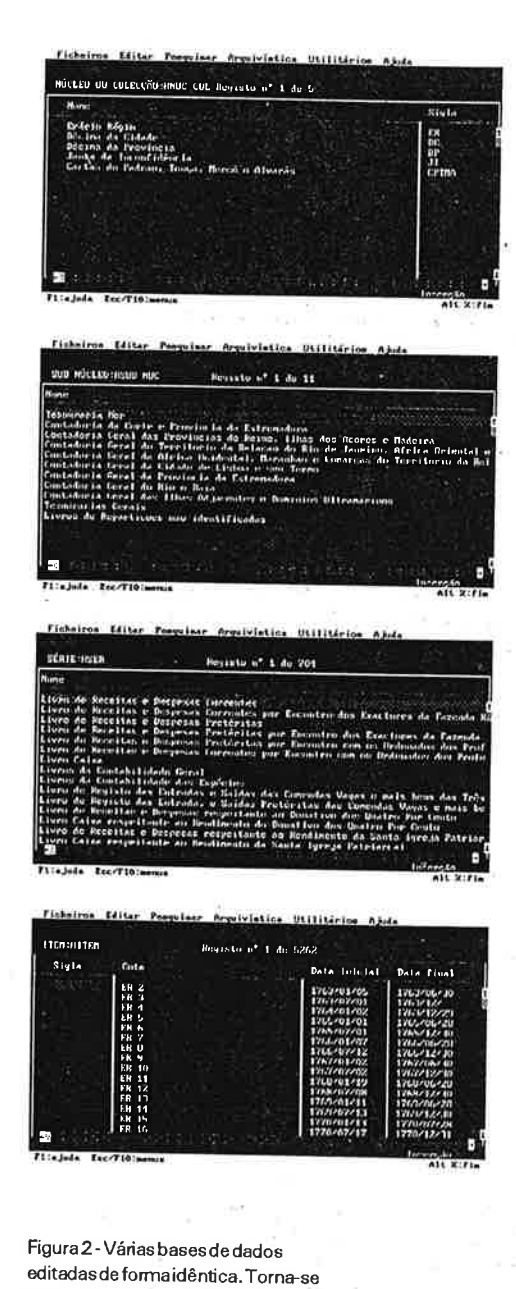

fácil "saltar" entre zonas informativas

bastante dispersas.

A edição de informação assume-se assim como o ponto fulcral de actividade do programa. Todas as restantes funções se articulam ao seu redor. Por outro lado, este enfâse também se reflecte na facilidade de consultar as várias bases de dados geridas pelo sistema. É fácil alternar entre as 34 bases de dados que são geridas no ambiente integrado, saltando de umas para outras, pesquisando, adicionando e eliminando informação (ver figura 2). Esta liberdade de movimentos entre bases de dados permite consultar informação de uma forma bastante completa. Urna dúvida que surja no resumo de um documento da base das Peças pode ser rapidamente esclarecida na base da Numismálica ou na dos Pesos e Medidas.

Ao falarmos. de um ambiente de trabalho integrado, pretendemos definir um espaço de trabalho que pennite e fectuar rapidamente várias tarefas diferentes, com partilha de informação entre elas e com objectivos comuns.

Ao concentrar o trabalho nas capacidades de edição, procurámos facilitar o mais possível o acesso à função principal do programa. Os menus permitem aceder às restantes funções, que estão organizadas por forma a colocar mais " perto" do uliJjzador as opções geralmente mais utilizadas. As ferramentas auxiliares para manipular bases de dados estão rapidamente disponíveis. Mas aquelas que são potencialmente perigosas (eliminação de informação, por exemplo), encontram-se mais resguardadas.

O programa Heródoto podeassimser entendido como um conjunto de funções diversificadas, que concorrem para um mesmo fim: gerir informação. Todas essas funções estão à livre disposição do utilizador, através dos menus do sistema e de todos os outros meios que o programa utiliza para comunicar com o exterior. Através das funções de edição, <sup>é</sup>possível consullar e manipular uma base de dados. Se houver necessidade de aprofundar a informação sobre um dado elemento nela presente, pode-se. consultar outra, de índole auxiliar, ou reeorrer a utensflios que façam um processamento específico.

Vemos assim, que o Heródoto apresenta um ambiente de trabalho integrado. Engloba uma série de funções de manipulação de informação residente em bases de dados, que dispensam o recurso a outro tipo de software. Gere directamente algumas dezenas de bases de dados, das quais algumas s .ão fornecidas já com informação. No entanto, não está limitado a estas, pois o utilizador pode consultar as suas bases de dados, que podem não ter nada a ver com as áreas de informação do programa. Uma boa parte dos mecanismos oferecidos para gerir as bases de dados do sistema .podem ser directamente aplicados a essas bases de dados externas, tornando ainda maior a integração da informação.

/

O que se pretende acima de tudo, é facilitar o trabalho ao utilizador. É fácil manipular as bases de dados e modificar o seu conteúdo, bem como usar os utilitários que regem o relacionamento de umas com as outras. O facto de se poder obter informação complementar sobre o conteúdo de uma nova base de dados, sem perder a posição onde se estava na anterior é uma das características "fortes" do Heródoto. Acrescente-se por fim que é possível associar a este ambiente bases de dados externas, bastando para tal seguir alguns pricípios elementares.

# **2.3. A manipulação da informação ..**

No Heródoto, a unidade fundamental para manipular a informação é a base de dados. O seu conteúdo reparte-se por:

- Registos, que contêm cada um uma instância daquilo que se pretende representar (por exemplo, uma abreviatura paleográfica).
- Campos, que constituem a divisão interna de cada registo, esmiuçando as suas características.

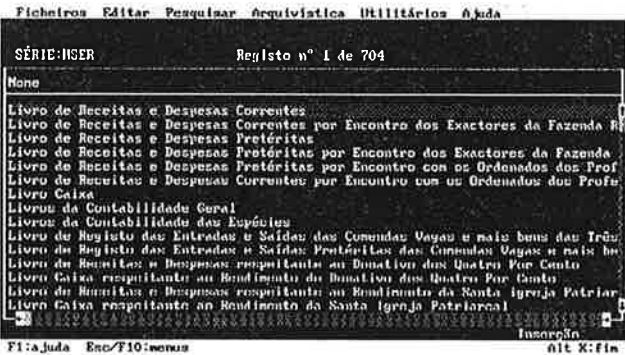

Figura 3- Exemplo de uma tabela. Neste caso está a ser editada a base de dados HSER .DBF que contém as Séries pertencentes ao Núcleo Erário Régio. Cada Série constitui um registo. O único campo visível é o Nome da Série.

Cada registo (uma abreviatura no nosso exemplo) apresenta várias propriedades (designação, desdobramento, etc.), constituindo cada uma delas um campo.

A manipulação da base de dados permite efectuar deslocamentos dentro do corpo de registos, sendo as alterações e a adição de informação feitas ao nível dos campos.

Na manipulação de informação o modo de **edição**  ocupa um lugar central. Oferece um conjunto de poderosas funções de manipulação de informação armazenada em bases de dados, geridas quer pelo módulo de **arquivística** quer pelos **utilitários** do domínio da História que as suportam. Também aqui, os mecanismos de activação passam pela escolha das opções oferecidas nos menus **Arquivística e Utilitários.** 

É nestes menus que se encontram não só os pontos de acesso para as funções específicas de cada área de actividade (arquivística e história), como ainda os pontos de acesso para as diversas bases de dados de cada módulo.

Sempre que o utilizador inicia uma sessão de trabalho no Heródoto, começa a trabalhar em modo de edição. Este modo ocupa a parte central do écran e tem a designação comum de **tabela** (ver figura 3).

O programa possui mecanismos de segurança, estabelecendo logo à partida duas classes de acesso: a de utilização e a de gestão. As capacidades de manipular a informação comportam-se de maneira diferente conforme a classe. O gestor pode alterar livremente o

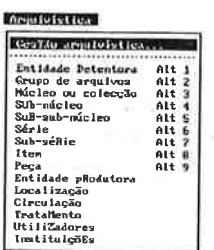

#### **Utilitários**

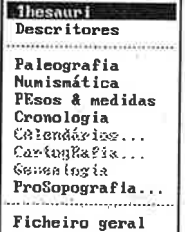

Figura 4- Os menus verticais Arquivística e Utilitários.

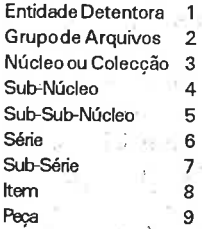

conteúdo da tabela (por meio da adição ·de novos registos, alteração do conteúdo ou eliminação de registos já existentes). O utilizador limita-se a ver a informação, sem a poder alterar.

As bases de dados geridas pelo programa estão ligadas às áreas de descrição e gestão da documentação de arquivo, e utilitários do domínio da História. O acesso passa pelos menus verticais Arquivística e Utilitários (ver figura 4).

No domínio da descrição arquivística e em certos utilitários o gestor e o utilizador podem ainda contar com mecanismos rápidos de selecção da base de dados a editar. Há duas situações específicas em que tal foi necessário:

- No caso da descrição arquivística, onde a informação <sup>é</sup>repartida por nove bases de dados independentes, cada uma delas correspondente a um nível de descrição, segundo o modelo apresentado no quadro lateraL
- No caso da prosopografia, dada a existência de duas bases de dados distintas com informação sobre um mesmo indivíduo

Tratam-se de casos em que as características da informação, visto esta constituir conjunlos internamente estruturados e integrados, exigiram a sua representação e a sua gestão em mais que uma base de dados. A cada nível informativo corresponde sempre uma base de dados. Esta situação obriga o utilizador a mudar frequentemente de ficheiro de trabalho.

Para resolver este tipo de problemas estabeleceu-se então um mecanismo muito simples e, ao mesmo tempo, rápido que permite a movimentação entre esses níveis: quando a informação se encontra assim distribuída, é atribuido um número a cada base de dados. Assim, no módulo da Arquivística numerámos os níveis de descrição de 1 a 9 (ver quadro ao lado). Para manipular uma outra base de dados referente a um nível de descrição diferente, basta carregar nas teclas Alt e número atribuído à base de dados seleccionada. É de imediato colocada no écran uma nova tabela e o seu conteúdo pode então ser manipulado. A se estado en el segundo de la construcción de la construcción de la construcción de la construcción de la construcción de la construcción de la construcción de la construcción de la construcción de la constru

As funções de edição podem também actuar associadas com as operações de pesquisa, na medida em que oferecem todo um conjunto de mecanismos de visualização e de edição tendo em vista a possível alteração e/ou eliminação da totalidade ou de partes específicas da informação seleccionada por aquelas.

Um dos aspectos essenciais do programa Heródoto é dar a conhecer a informação contida nas suas bases de dados. Ao processo de acesso e visualização da informação pretendlda pelo utilizador chamamos pesquisa.

Sempre que o utilizador pretende pesquisar informação, pode fazê-lo sobre qualquer uma das bases de dados editáveis a partir do programa:

- Descrição da documentação de arquivo.
- Bases de dados que apoiam os utilitários do domínio da história.
- ' Todas as bases de dados auxiliares: gestão arquivística, preenchimento assistido, expressões de pesquisa, etc.

O programa dispõe de um conjunto de opções que oferecem capacidades de selecção de partes específicas ou da totalidade da informação armazenada com vista à sua apresentação:

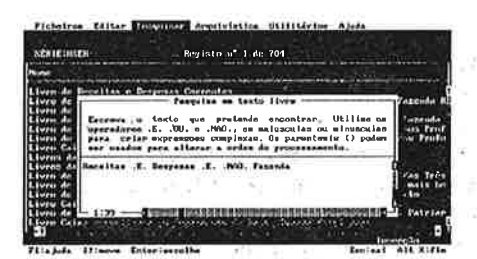

Figura 5- Construção de uma pesquisa em texto livre.

## a) Pesquisa em Texto Livre:

河北 飞机机工

Este tipo de pesquisa permite aceder de uma forma muito directa à : totalidade do conteúdo dos registos de uma base de dados, ignorando a sua divisão por campos. Cada registo da base de dados é assim encarado como um "bloco contínuo" de informação, que é recuperado se tiver no seu interior uma dada expressão (independentemente da posição que esta ocupe), que não necessita de ser limitada com aspas (ver exemplo). Podem ser utilizados livremente os operadores booleanos (E; OU, NÃO) e os parêntesis para criar expressões de pesquisa bastante complexas (ver figura 5).

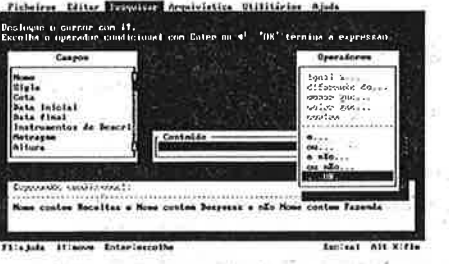

Figura 6- Construção de uma pesquisa por campos.

#### b) Pesquisa com selecção por Campos:

-en ity

A Pesquisa com selecção por campos difere da anterior na medida em... que obriga · o utilizador a respeitar a divisão física do registo. Trata-se, .. portanto, de um tipo de pesquisa que possui pontos de acesso definidos: os campos (ver figura 6).

O objectivo é aceder a registos específicos que possuam um especial interesse para o utilizador. Precisamente porque é aborrecido e demorado listar todos os registos de uma base de dados, recorrem-se a condições de pesquisa. Por exemplo, o leitor de um arquivo ao desejar informações das séries de um subnúcleo *x* que permaneçam activas para além da data *y* está a construir uma interrogação simples que utiliza condições. O modo de pesquisa com selecção por campos que é fornecido pelo programa Heródoto não se afasta desses esquemas simples de interrogação.

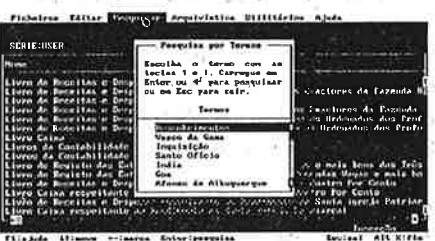

Figura 7- Construção de uma pesquisa portemas.

#### c) Pesquisa com selecção por Temas:

Ao . adicionar informação o gestor pode classificá-la e identificá-la através de uma série<sup>de</sup> descritores, constantes de uma lista fornecida com o programa. Tais descritores passam a integrar o conteúdo de cada registo criado. A pesquisa por temas permite depois, com base nessa lista de descritores, identificar e dar a visualizar a associação entre temas e registos (ver figura 7). 90. The co-

A liberdade de criar e utilizar descritores revela-se bastante importante quer no domínio da História que no da Arquivística. É claro que estamos a falar de listas de elementos relativamente "primitivas", no sentido de não obedecermanormas rígidas na sua construção. No entanto, permitem a classificação rápida do conteúdo de uma base de dados. Se for necessário, pode ser utilizado o sistema de gestão e manutenção de *thesauri* fornecido com o programa para criar uma linguagem de descrição verdadeiramente eficaz.

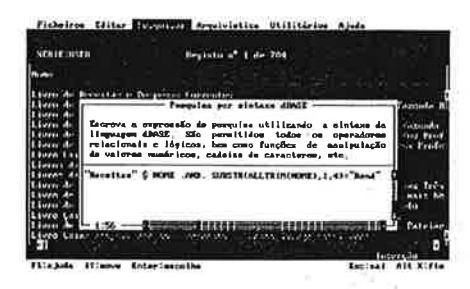

Figura 78- Construção de uma pesquisaporsintaxedBASE.

#### d) Pesquisa por Sintaxe dBASE:

A par da pesquisa com selecção por campos, esta forma de pesquisa é uma das que mais opções oferece, com vista a controlar precisamente os resultados a obter. Encontra-se disponível para todas as bases de dados geridas pelo programa, ou consultadas a partir dele. A sua designação diz respeito à forma como a expressãp é elaborada. Para o fazer, o utilizador tem que estar familiarizado com a sintaxe dos comandos usados pelo programa dBASE  $III +$ , ou pela maior parte dos produtos da mesma família (ver figura 8). Ao contrário do que acontece no programa dBASE  $III +$ , esta forma de pesquisa permite consultar o interior dos campos de texto livre (Memo).

an Chi

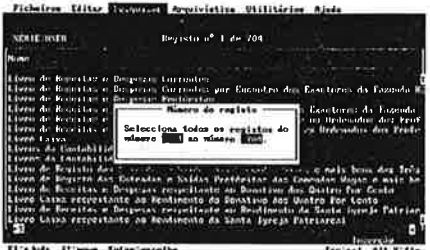

Rgura 9- Construção de uma pesquisa por número de registo.

#### e) Pesquisa por Número de registo. ,

Este tipo de pesquisa pode ser utilizado com grande vantagem quando for necessário aceder a porções bem delimitadas de unia base de dados. Basta indicar o primeiro e último registos a ver para que eles sejam apresentados no écran (ver figura 9). Este tipo de pesquisa não apresenta, no entanto, resultados· permanentes. Com efeito, dada a natureza das bases de dados no formato .DBF, o número de registo consitui apenas um elemento informativo em determinado momento e não uma característica fixa de cada registo. Numa base de dados com 10 registos, eles estão numerados de 1 a 10. Se o registo <sup>n</sup>° 9 for eliminado, o que antes tinha o número 10 passa a ter o número 9. A realidade anterior alterou-se. Por esta razão, este tipo de pesquisa só serve para situações bastante específicas.

A informação contida nas bases de dados geridas pelo programa pode ser gravada, no disco rígido ou em diskettes, com vista à sua preservação: e utilização noutros computadores que tenham o mesmo programa. Da mesma maneira, informação que tenha sido gravada pode ser recuperada e utilizada pelo programa através de funções próprias.

Estas operações permitem o armazenamento, preservação e distribuição da informação gerida pelo programa. Torna-se fácil distribuir os mesmos dados por vários computadores e trocar de bases de dados entre eles.

A utilização conjunta destas capacidades de gravação, permite com grande facilidade extrair várias bases de dados mais pequenas de uma base de dados maior. Isto poderá facilitar a consulta, se houverem vários utilizadores envolvidos, com objectivos diferenciados, mas que assentem numa mesma base de dados. Tal como são apresentadas, estas operações podem ser manipuladas por forma a obter uma grande gama de resultados.

Ao criarmos o programa Heródoto, não foi nossa intenção criar um sistema de descrição de informação fechado em si mesmo, O tipo de necessidades que esta tarefa acarreta e o próprio objectivo último dessa descrição, toma necessária a existência de meios para falar com o exterior. E isto é válido não apenas num mercado onde existem produtos com tários Ajuda dos Exactores da Fazenda R o dos Exactores da Fazenda<br>o con os Ordenados dos Prof<br>com os Ordenados dos Profe  $0$ rigem  $-$ > Dastino Heródoto -> Argbase<br>Argbase -> Heródoto da Santa igreja Patria<br>Patriarcal Escisal Alt X:fim

Figura 10 - As opções de importação e exportação.

itários A.juda o dos Exactores da Fazenda ções de impressão 80 columns 232 colunas .<br>ao (136) alleabet inaments ŗ, en al proposa de la proposa de impressão.<br>Figura 11 - Os menus de impressão.

 $\Gamma(\xi_1^2, \dots, \xi_N^2) = \Gamma(\xi_1^2, \dots, \xi_N^2)$ ದಾಳಿ ಸಂಜಯ Processing  $\rightarrow \Box V \boxtimes \Box \Box V \rightarrow \boxtimes \Box V \boxtimes \Box V \boxtimes \Box V$ a reformación filós"

 $4003 \mathcal{A}(\mathcal{C})$ 

a mesma finalidade, mas também porque a comunicação à distância e a divulgação em larga escala da informação gerida devem ser pensadas em todas as fases do processo.

Da mesma maneira que transmite informação no formato ISO 2709, o programa Heródoto também a pode receber no mesmo formato. Trata-se, ao fim e ao cabo, de duas facetas de um mesmo processo: transmitir e reeeber informação com o exterior (ver figura 10).

Nesta versão do programa, a interpretação dos ficheiros no formato ISO é feita de acordo com a estruturação de informação imposta pelo programa ARQBASE. Desta forma, procuramos responder a quaisquer necessidades de indivíduos que trabalhem com um ou outro programa: o Heródoto pode ser sempre utilizado para gerir este tipo de processamento de informação.

A par das suas capacidades como gestor de informação, o programa também dispõe de diversas modalidades de apresentação dessa mesma informàção ao utilizador. Ao editar uma tabela é visível uma dessas modalidades. As capacidades de impressão constituem uma das principais maneiras de extrair dados do programa para o exterior.

O nosso conceito de impressão é, aliás, bastante alargado. Tradicionalmente; o termo é empregue ao falar de texto impresso em papel, coisa que o Heródoto pode fazer perfeitamente, de acordo com vários critérios. No entanto, nós também o utilizamos para designar o envio de informação para uma base de dados, ou para um ficheiro de texto (ver figura 11).

É possi vel ter acesso às capacidades de impressão a partir das operações de edição. Num écran de edição, o que se está a ver é o conteúdo de uma base de dados, condicionado ou não por uma expressão de pesquisa. O utilizador tanto pode estar a ver os mil registos de uma base, como só dez que contenham uma dada palavra. O efeito final será o mesmo: a informação a imprimir é aquela que se estiver a editar no momento, quer seja a base de dados toda, ou só uma parte dela.

Ao imprimir para o papel ou para um.ficheiro, o utilizador pode não seleccionar toda a informação contida nos registos editados. Çom efeito, são oferecidos vários formatos de impressão, que procuram responder a outras tantas necessidades. Nalguns casos, é a estreiteza do formato (prevista dada a enornie variedade de modelos de impressoras existente) que determina a informação a imprimir. Noutros, é a própria natureza do formato que privilegia uma dada informação em detrimento da outra (privilegiar campos descritivos nalguns casos, por exemplo). Algumas das bases de dados da gestão arquivística possuem um formato especial, contendo informação que só interessará ao responsável por esse sector dentro do arquivo. Apesar destas limitações, oferecemos sempre a . possibilidade de imprimir todo o conteúdo de um registo, através do formato "Ficha" que, neste caso, põe mais ênfase na quantidade da informação que na qualidade estética propriamente dita.

Com estes mecanismos de impressão, que julgamos serem bastante práticos e fáceis de utilizar, o utilizador pode verdadeiramente proceder à divulgação da informação. Tanto pode imprimir um documento para utilizar como tal, como criar um ficheiro de texto com informação, que depois pode introduzir e modificar à vontade em textos que produza. Ao poder criar livremente cópias do conteúdo das bases de dados, no todo ou em parte, ele pode facilmente levar o seu trabalho a muitos outros computadores, para utilização imediata.

# 2.4. Descrição operacional do módulo da arquivística.

Este módulo de trabalho visa fornecer um instrumento de gestão de conjuntos · documentais. Pela forma como estrutura a informação, o programa está directamente orientado para as características dos arquivos históricos, procurando registar, organizar, manipular, gerir e providenciar a fácil recuperação dessa informação. Podemos apontar como áreas de trabalho fundamentais:

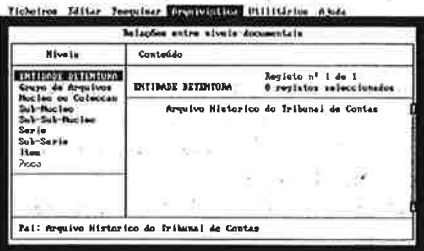

Figura 12-Controlador da estruturação em profundidade.

# a) A estruturação e tratamento histórico-arquivístico da documentação.

A descrição arquivística, assenta num modelo conceptual que destaca a natureza orgânica da documentação. de arquivo: Cada unidade documental está inserida numa hierarquia, herdando alguns dos atributos de níveis superiores e transmitindo alguns dos seus a níveis inferiores. O programa fornece mecanismos conve-nientes não só para consultar qualquer estrutura existente, mas também para definir dinamicamente novas estruturas de informação (ver figura 12).

•.·•

Dado que a documentação de arquivo é uma documentação estruturada, a organização, descrição e armazenamento da informação faz-se segundo uma ordem particular que se reparte por vários níveis. A cada nível corresponde uma base de dados e, no seu interior, o registo consitui uma realidade independente, se bem que nunca isolada.

# b) A recuperação da informação segundo critérios orgânicos e temáticos.

Esta operação permite ao utilizador, perante um dado nível, seleccionar grupos de informação de acordo com as condições que impõe, para posterior manipulação. Tratam-se de selecções operadas na "horizontal", dado que apenas dizem respeito ao conteúdo de umnível. Só que o módulo de trabalho vai mais longe. Pega nessa possibilidade de selecção de informação no interior de um nível e adiciona-lhe a possibilidade de relacionar a informação já seleccionada e idéntificada com a de níveis hierarquicamente inferiores ou superiores (selecção operada na "vertical"). Esta forma de operação é ·normalmente designada por actuaÇão em profundidade, podendo parecer bastante complexa. No entanto, reveste-se de grande flexibilidade, na medida em que, ao aproveitar-se do factó de lidar com informação estruturada, permite ir precisando cada vez mais o objectivo, limitando progressivamente a quantidade de informação que vai ao encontro do utilizador (ver a figura 13 na página seguinte).

**CANNUM** 

icja gl

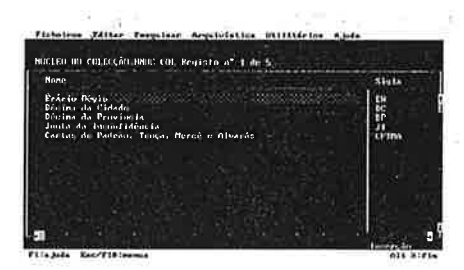

Figura 13 - Exemplo de "navegação em profundidade", com estabelecimento de relações entre vários níveis de descrição.

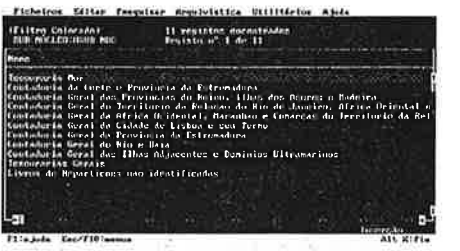

A navegação começou ao nível do Núcleo. Aí foi escolhido um, o Erário Régio. O passo seguinte foi <sup>a</sup> escolha de um nível <sup>a</sup>uma profundidade maior, neste casooSub-núcleo.

-.

 $\mathcal{L}^{\prime}$  .

··. •'

• ......

O écran mudou. O que aparece é o resultado de uma operaçãodepesquisa, com indicação de um filtro ligado e <sup>a</sup>contagem do número de registos encontrados.

A partir de um dos Sub-núcleos, é possível descer ainda mais. No nível seguinte,dos Sub-sub-núcleos, existe apenas um registo directamente dependente do Sub-núcleo original.

Uma çrescenteprofundidade não implica que a quantidade de informação vá diminuindo. Com efeito, um registo de um dado nível tanto pode ter só um registo depndente num nível inferior comó pode ter 1000.

if Rais

 $\gamma$  $\overline{\mathcal{F}}$ 

s viens sa de sal Esta

gjes greate navje – s<sup>o</sup>len minger.

less guns

ine ap

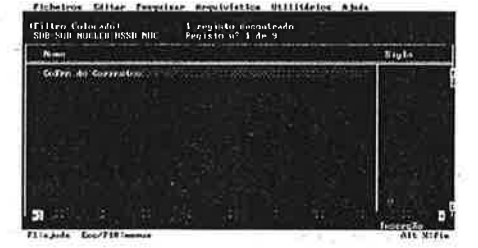

A profundidade aumentou outra vez. Apartirde um Sub-sub-núcleo foram activadas as Séries. O resultado está à vista: daquele Sub-sub-núcleo estão dependentesalgumasdezenasdeSéries.

A partir daqui ainda podiam ser séleccionados outros níveis a profundidades maiores .

> -9.76  $\approx$   $\approx$   $-10$

 $\sim 1$ 

 $\sim$ 

25km

 $\Delta_{\rm{He}}$  $\geq$ 

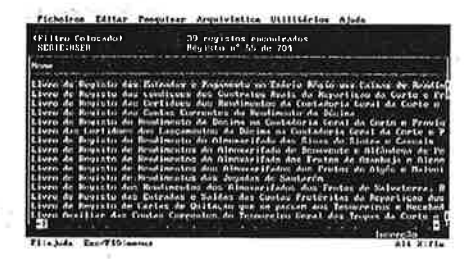

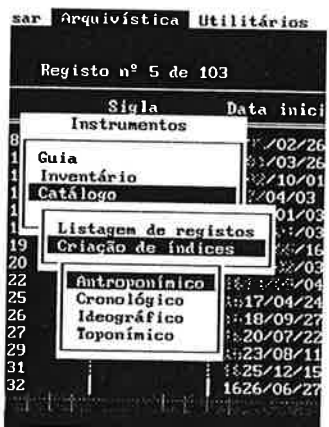

**sco l hp** 

Figura 14- Osmenusdeacesso à criação de Instrumentos de Descrição.

> Figura 15 - Exemplo dos índices criados como programa Heródoto. Neste caso foram feitos ajustes gráficos com vista à sua impressão.

c) A edição de documentação e formatação da descrição documental para transmissão à distância.

O programa Heródoto permite a criação instrumentos de descriÇão tais corno Guias, Inventários, Catálogos e Quadros dé Classificação. Para além destas opções, é ainda possível criar Instrumentos Auxiliares de Descrição, ou índices, para cada um dos três primeiros instrumentos de descrição listados (ver figuras 14 e 15).

# ÍNDICE ANTROPONÍMICO

AFONSO VI, rei de Portugal, *55,* 56,57. 60, 61, 62, 63, 64, 65, 66, 69, 70,71 .

ALEGRETE; Marquês, Fernão Teles da Silva, 126, 158, 160, 194 ALEGRETE, Marquês, Manuel Teles da Silva, gentil homem da câmara d'el rei vedorda fazenda da repartição do reino, 126, 158, 160 ALBliQUERQUE, João, escrivão deMisquitela, <sup>171</sup>

ALBUQUERQUE, João do Rego de, escrivão da câmara, contador, jnquiridor <sup>e</sup>distribuídos da vila de Celorico da Beira, <sup>219</sup> ALDQNÇA;5

ALENCASTRE, FemandoMartinsdeMascarenhas, 185, 189 ALMEIDA, Gregório de, público tabelião de notas de Elvas, 54 ALMEIDÀ, Vicente, escrivão do cível de Lisboa, 203, <sup>228</sup> ALV AREZ, André, procurador geral da Companhia de Jesus, 20 ARANDA, Bartolomeu, carreteiro das jugadas do ramo de calhariz da vila de Santarém, 264

ARAÚJO, António Almeida, escrivão dos orfãos do concelho de

# d) O controlo dos movimentos de espécies e de utilizadores.

O sistema de identificação do movimento das espécies documentais abrange três áreas distintas: Localização (onde as espécies se encontram armazenadas), Circulação (ondes as espécies se encontram num dado momento) e Tratamento (operações a que as espécies estejam a ser submetidas). Destina-se a fornecer um instrumento de apoio às tarefas nonnais de gestão de espécies documentais num arquivo.

A

Procurámos com este sistema, flexibilizar ao máximo a gestão deste tipo de informação. Por um lado, temos que prever uma utilização intensiva das bases de dados associadas, dada a natureza da informação que armazenam. Por outro làdo, essa mesma informação tanto pode abranger um como cem registos, e é de todo conveniente poder classificá-los todos ao mesmo tempo. Desta forma, pensamos ter previsto ambas as necessidades.

Paralelamente funciona uma ferramenta que actua em associação com uma base de dados e se destina a fornecer aos serviços de um arquivo um repositório de informações actualizáveis acerca dos seus utilizadores.

# 2.5. Utilitários.

O programa Heródoto fornece um conjunto de ferramentas informáticas ou utilitários, capazes de facilitarem a investigação histórico-arquivística. Algumas das ferramentas podem ser utilizadas em conjunto com outras funções activas no momento, sem que seja necessário abandonar o trabalho.

Cada um destes utilitários centra-se em uma ou várias bases de dados. Os pontos de entrada para cada um deles situam-se no menu principal Utilitários. Os utilitários disponíveis nesta versão do programa são:

#### a) Lista de descritores.

Lista definível pelo utilizador, que permite a classificação temática de qualquer base de dados, gerida ou não pelo programa; desde que possua pelo menos um campo de texto livre.

#### b) Um sistema de criação e gestão de *thesauri;*

Este sistema permite criar *thesauri* mono ou multilingues, de acordo com as normas ISO 2788 e 5964 (ver figura 16). A introdução de termos possibilita a gestão automática de relações: adição de termos novos, desdobramento e criação de relações, ordenação alfabética automática por índice (opcional).

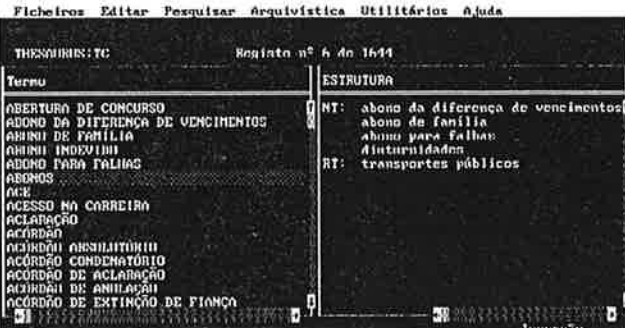

Esc/F10:menu: F1:a.juda

 $011.8281$ 

Figura 16-Exemplo de um thesaurus. A forma de apresentação permitevisualizarpara cada termo a estrutura das relações que mantém com outros termos do thesaurus.

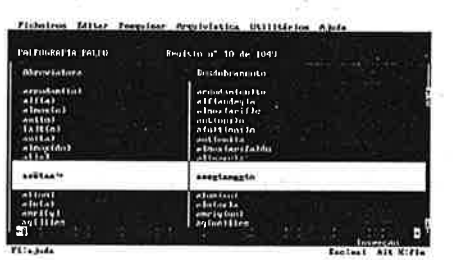

Figura 17 - Base de dados com abreviaturas paleográficas. Épossfvel ver as abreviaturas de um modo semi-gráfico.

# c) Dicionário de abreviaturas paleográficas.

Lista modificávelpelo utilizador, contendo abreviaturas encontradas em documentação portuguesa dos séculos XIV a XVlli, bem como o seu desdobramento. Em computadores com capacidades gráficas (EGA ou VGA), é possível fazer uma representação semigráfica da abreviatura, tal como ela seria impressa com os caracteres actuais. Para realizar o desdobramento são seguidas as regras definidas pela Faculdade de Ciências Sociais e Humanas da Universidade Nova de Lisboa (ver figura 17).

#### d) Dicionário de numismática.

Lista modificável pelo utilizador, contendo a lista de espécies monetárias metálicas que circularam em Portugal, desde o século XI ao fim da monarquia.

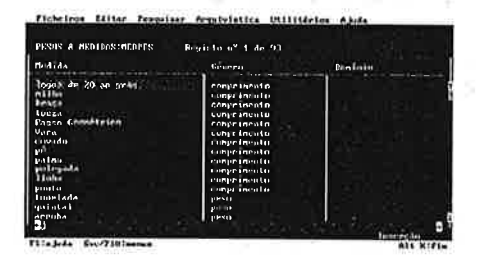

Figura 18 - Base de dados com pesos e medidas antigos portugueses.

# e) Dicionário de pesos e medidas

Lista modificável pelo utilizador, para armazenar informação sobre portugueses, mencionando as suas características e relações uns com os outros. A base de dados fornecida com o programa tem uma quantidade reduzida de informação (ver figura 18).

#### f) Cronologia.

Lista modificável pelo utilizador, contendo uma lista de acontecimentos históricos ocorridos em Portugal e no mundo. A base de dados fornecida com o programa contém informação relativa sobretudo a diversos tipos de governantes portugueses: reis, governadores, ministros, etc.

# g) Bases de dados para Prosopografia.

Listas modificáveis pelo utilizador, destinadas a armazenar informação de ordem variada sobre indivíduos específicos. Através delas pode ser representada a vida de uma dada pessoa, nos seus aspectos pessoal, cultural, político, etc. Das três bases de dados que fazem parte deste módulo, umà é considerada como base de apóio para o preenchimento assistido de uma das outras.

### h) Ficheiro geral. .

Pretende constituir uma alternativa viável a um ficheiro manual. Permite o armazenamento de informação tão dispersa quanto necessário, com a única diferença de permitir uma recuperação extremamente eficiente. Pode ser classificado por temas, usando as capacidade que a lista de descritores oferece.

# i) Bases de dados externas.

Não é um utilitário propriamente dito. Constitui um ponto de entrada que permite indicar o nome de uma qualquer base de dados, no formato dBASE III+, que será depois editada pelo programa. Desta forma, um utilizador normal poderá aproveitar as facilidades de trabalho que o Heródoto oferece nas suas bases de dados pessoais. Mecanismos como o preenchimento assistido e a classificação por temas encontram-se disponíveis, desde que sejam seguidas alguma regras muito simples.

Para além deste utilitários, futuras versões do programa disponibilizarão as opções que hoje se encontram desactivadas. Elas são:

#### j) Calendários.

Permite a consulta de vários calendários históricos. Existe já um protótipo 'deste módulo noutra linguagem e noutro computador (linguagem d e programação Basic, num computador Atari 520 STM). Este módulo assenta informação não alterável pelo utilizador.

### I) Cartografia.

Permite a criação, visualização e impressão de mapas, geográficos ou temáticos. Um protótipo deste módulo, escrito na linguagem C, também se encontra operacional, tendo já sido apresentado ao público no III Encontro Nacional de História e Informática, Coimbra, em Junho de 1990. O utilizador pode aproveitar os mapas fornecidos com o programa, ou criar os seus, com o grau de complexidade que desejar.

#### m) Reconstituição de famílias.

Permite o estabelecimento de relações entre membros de uma mesma família (aqui entendida num sentido alargado), a identificação de padrões nessas relações e a representação, gráfica ou outra, desses padrões e dessas relações. Um protótipo deste módulo, escrito na linguagem Pascal, também se encontra operacional, com provas dadas no processamento de grandes volumes de informação.

# **3. Pormenores técnicos.**

A versão do Heródoto que serve de base a este artigo foi originalmente desenvolvida utilizando a linguagem de programação Clipper, versão *Summer 87,* tendo sido depois reescrita para a versão 5.0 da mesma linguagem. As bases de dados são do formato ".DBF", do programa dBASE III +. Áreas sensíveis que exigissem um controlo mais aprofundado do computador foram escritas na linguagem de programação C, usando o compilador Thrbo C, versões 1.5 e 2.0. Compatibilidade e boas capacidades de divulgação destas linguagens e formatos foram as razões que nortearam estas escolhas.

Como qualquer programa, o Heródoto tem limües. Podemos dividi-los em dois grandes grupos: limites provocados pelo material em que corre e limites internos.

O material apresenta ainda outras vertentes: rapidez do global do computador, velocidade de acesso ao disco rígido, quantidade de memória instalada. No que toca <sup>à</sup> memória, a sua gestão é feita dinamicamente. A totalidade do programa não precisa de estar em memória ao mesmo tempo, sendo usadas apenas as partes que são necessárias e ficando as restantes no disco. Por outro lado, é utilizado um sistema de memória virtual, quer na gestão 'do espaço ocupado pelos dados internos do programa, quer na gestão da ·manipulação de bases de dados, o qual permite levar o programa a actuar como se cüspusesse de um espaço de trabalho enorme, por exemplo 64Mb, e a aproveitar, qunndo existe, a "memória expandida".

A velocidade do computador e o tempo de acesso ao disco rígido podem ser determinantes para a excução de certas operações, como uma pesquisa extremamente complexa. Não nos é possível falar em regras de funcionamento, uma vez que cada computador é um caso diferente. Regra geral, o Heródoto não é muito lento, mesmo nos sistemas mais fracos. No entanto, os problemas podem-se revelar sobretudo nas operações mais exigentes em recursos computacionais.

Outro grande limite tem a ver com a quantidade de informação que pode ser armazenada nas bases de dados geridas pelo sistema. Nominalmente, programas criados a partir do Clipper, podem gerir bases de dados que possuam até um máximo de mil milhões de registos. No entanto, tal quantidade de informação esbarra com obstáculos no que respeita <sup>à</sup> capacidade dos sistemas de armazenamento. O tamanho das bases de dados, quando associado ao computador utili2;ado, pode criar situações de quase ruptura em operações de recuperação de informação. O programa trabalha em qualquer plataforma, desde um PC original até um AT 386. No entanto, e como para qualquer programa, quanto mais lento for o computador, piores são os resultados.

Tivemos que equilibrar tudo isto. Conseguimos criar métodos de trabalho que se revelam suficientemente rápidos em quase todas as circunstâncias. A partir do momento em que os limites do programa sejam atingidos, ou que se forcem as capacidades de um dado computador, os níveis de *performance* podem diminuir consideravelmente.

# **Conclusão**

Esperamos que este conjunto de ferramentas permita auxiliar públicos tão específicos, como o são historiadores e arquivistas, nas suas tarefas profissionais.

·.

Tal como está o programa ainda não se encontra terminado. Falta ainda completar alguns módulos, sobretudo na vertente da História. No entanto, o que foi aqui documentado está inteiramente operacional.